**Napomena:** Na Desktop-u napraviti direktorijum pod imenom oop\_Asistent\_Prezime\_Ime\_Indeks (npr. oop\_NM\_Peric\_Pera\_mi12082). Pokrenuti *Intellij Idea* i u napravljenom direktorijumu napraviti projekat sa istim nazivom. U napravljenom projektu, paket takođe nazvati tako. Kod **ne sme** imati sintaksnih grešaka niti izbacivanje NullPointerException-a. Vreme za rad: **3 sata** Inicijali: BS: 2MNVA, 2RL1A, 2RL1B | NM: 2RL2A, 2RL2B | AB: 2I1A, 2I2A, 2MNVB | DA: 2I1B, 2I2B U tekstu je dat opis klasa, njihovih atributa i metoda. **Dozvoljeno** je dodati nove atribute, klase, metode, enume, interfejse u slučaju da olakšavaju implementaciju i/ili poboljšavaju kvalitet koda i slično. Da bi se uspešno položio ispit potrebno je osvojiti **barem 25 poena**.

- 1. Napraviti apstraktnu klasu NastavniMaterijal koja sadrži polja naslov (String) i format (String, može uzeti vrednosti pdf (prezentacija), zip (kod) ili mp4 (video)). Implementirati konstruktor koji prima vrednosti za oba polja i get metode za oba polja. Klasa sadrži apstraktan metod boolean zaOcenu(String kriterijum) koji određuje da li nastavni materijal zadovoljava kriterijum preporuke za ocenjivanje.
- 2. Napraviti klasu Tekstualni koja nasleđuje klasu NastavniMaterijal i predstavlja nastavni materijal u tekstualnom formatu (prezentacije i kodovi). Klasa se dodatno karakteriše poljem prateciSadrzaj (boolean, da li materijal ima dopunski sadržaj za vežbu ili ne). Implementirati:
	- konstruktor koji prima vrednosti za sva polja i get metod za prateći sadržaj;
	- apstraktni metod boolean zaOcenu(String kriterijum) materijal se preporučuje ako je kao vrednost kriterijuma zadat njegov format ili niska da (ako dopunski sadržaj postoji), odnosno ne (ako dopunski sadržaj ne postoji);
	- metod toString koji formira i vraća nisku sačinjenu od naslova, formata i pratećeg sadržaja, ukoliko isti postoji (za prezentacije se prikazuje niska za radoznale, a za kod niska domaci) (videti sliku 1): naslov (format) ili naslov (format) + prateciSadrzaj
- 3. Napraviti klasu Video koja nasleđuje klasu NastavniMaterijal i predstavlja nastavni materijal u formatu videa. Klasa se dodatno karakteriše poljima duzinaTrajanja (int, dužina trajanja u minutima), brPregleda (int, broj pregleda), brSvidjanja (int, broj sviđanja). Implementirati:
	- konstruktor koji prima vrednosti za sva polja i odgovarajuće get metode za polja;
	- apstraktni metod boolean zaOcenu(String kriterijum) materijal se preporučuje ako je kao vrednost kriterijuma zadat njegov format ili celobrojna vrednost koja je manja ili jednaka broju pregleda videa;
	- metod toString koji formira i vraća nisku sačinjenu od naslova, formata, dužine trajanja u satima i minutima, broja pregleda i broja sviđanja (videti sliku 1): naslov (format) [sati:minuti] broj pregleda: brPregleda svidjanja: brSvidjanja
- 4. Napraviti nabrojivi tip Kvalitet čije su vrednosti svojstva nastavnog materijala koja se ocenjuju: KORISNO, INTERESANTNO, RAZUMLJIVO. Tip sadrži polje rbr (int) sa vrednostima 0, 1 ili 2. Implementirati konstruktor, get metod za polje i statički metod Kvalitet izBroja(int rbr) koji na osnovu broja vraća odgovarajući kvalitet.
- 5. Napraviti klasu OcenaKvaliteta koja se karakteriše poljima kvalitet (Kvalitet) i ocene (List<Integer>, celi brojevi iz intervala [1,5]). Implementirati konstruktor koji prima vrednost za polje kvalitet i pravi praznu listu ocena, get metode za oba polja, metod void dodajOcenu(Integer ocena) koji dodaje ocenu u listu ocena i metod double prosecnaOcena() koji računa i vraća prosečnu ocenu za kvalitet. Implementirati metod toString() koji vraća nisku oblika: kvalitet : prosecnaOcena (slika 1) i metod String sveOcene() koji formira i vraća nisku oblika: kvalitet : [ocena, ...] (prosecnaOcena) (slika 1).
- 6. Obezbediti sortiranje instanci klase NastavniMaterijal tako da se prvo prikazuju tekstualni, a potom video materijali. Među tekstualnim se prvo prikazuju prezentacije, zatim kodovi, a u okviru istog formata sortiraju se prema naslovu rastuće. Video materijali se prikazuju opadajuće prema broju pregleda (slike 1 i 2).
- 7. Napraviti klasu OceniNastavu koja nasleđuje klasu Application biblioteke javafx i izgleda kao na slikama. Obezbediti da je unapred selektovano prvo radio dugme i da u svakom trenutku može biti selektovano tačno jedno radio dugme. Klasa sadrži polja nastavniMaterijal (Map<NastavniMaterijal, OcenaKvaliteta[]>), preporuceno (List<NastavniMaterijal>), ocenjeno (List<NastavniMaterijal>) i statičko polje random (Random).

Klikom na dugme Ucitaj iz datoteke materijali.txt (primer je dat na kraju teksta) učitava se ocenjen nastavni materijal i smešta u mapu nastavniMaterijal. Vrednosti u mapi su nizovi ocena kvaliteta materijala. Nakon učitavanja u mapu, u gornji TextArea element se ispisuje nastavni materijal (koristeći toString) zajedno sa prosečnom ocenom za svaki kvalitet (koristeći toString klase OcenaKvaliteta) i ukupnom prosečnom ocenom za materijal (videti slike 1 i 2).

Klikom na dugme Pretraga polimorfno se poziva metod zaOcenu nad materijalima u mapi. Kriterijum pretrage je tekst iz gornjeg TextField elementa, a preporučeni sadržaj se prikazuje u donjem TextArea elementu u formatu koji vraća toString. Ukoliko je nešto preporučeno, nasumično se bira jedan od preporučenih materijala i u nastavku se prikazuje poruka u formatu Odabran materijal: naslov. Ako je odabrani materijal već ocenjen prikazati poruku Materijal je vec ocenjen! i ponoviti izbor. Zatim prikazati i postojeće ocene kvaliteta tog materijala metodom sveOcene() (slike 1 i 2). Za odabrani video materijal se uvećava broj pregleda za 1, a slučajnim izborom se odlučuje da li se korisniku sviđa ili ne. Ako ništa nije preporučeno, ispisati odgovarajuću poruku.

Klikom na dugme Oceni ocenjuje se prethodno odabrani materijal. Izabrano radio dugme određuje kvalitet koji se ocenjuje unosom ocene u donji TextField element. Ako vrednost ocene nije ispravna u TextField elementu prikazati poruku Ocena nije ispravna! i prekinuti akciju. Inače, ocena kvaliteta za odabrani materijal smešta se u mapu. Obezbediti da se svaki kvalitet može oceniti najviše jednom prikazom poruke: Kvalitet je vec ocenjen! i prekidom akcije. U donjem TextArea elementu prikazuje se ocenjeni materijal zajedno sa ocenama (koristeći toString za materijal i sveOcene za ocene kvaliteta). Prethodni sadržaj se briše iz TextArea (slika 3).

Klikom na dugme Sve ocene u donjem TextArea elementu prikazuje se sav ocenjeni materijal sa ocenama (koristeći toString za materijale i sveOcene za ocene kvaliteta). Prethodni sadržaj se briše iz TextArea (slika 4).

Sadržaj datoteke materijali.txt je oblika: naslov, format, prateci sadrzaj, ocene kvaliteta - za tekstualni materijal naslov, format, duzina trajanja, broj pregleda, broj svidjanja, ocene kvaliteta - za video materijal

Prateći sadržaj je označen kao da/ne. Svojstvo (kvalitet) materijala može imati proizvoljan broj ocena koje su razdvojene zapetom. Svojstava ima tačno 3, a njihove ocene su međusobno razdvojene znakom ';'. Primer sadržaja datoteke (pretpostaviti da je ispravan i ne vršiti provere):

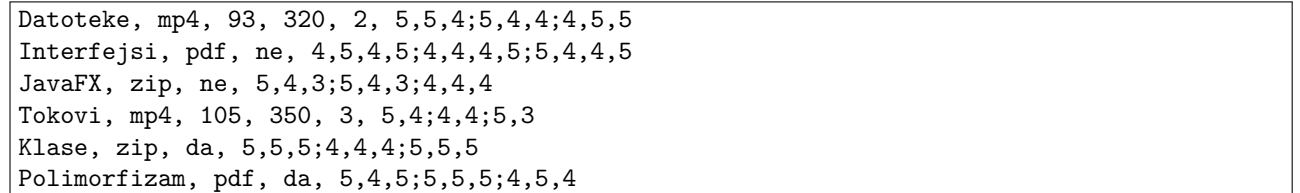

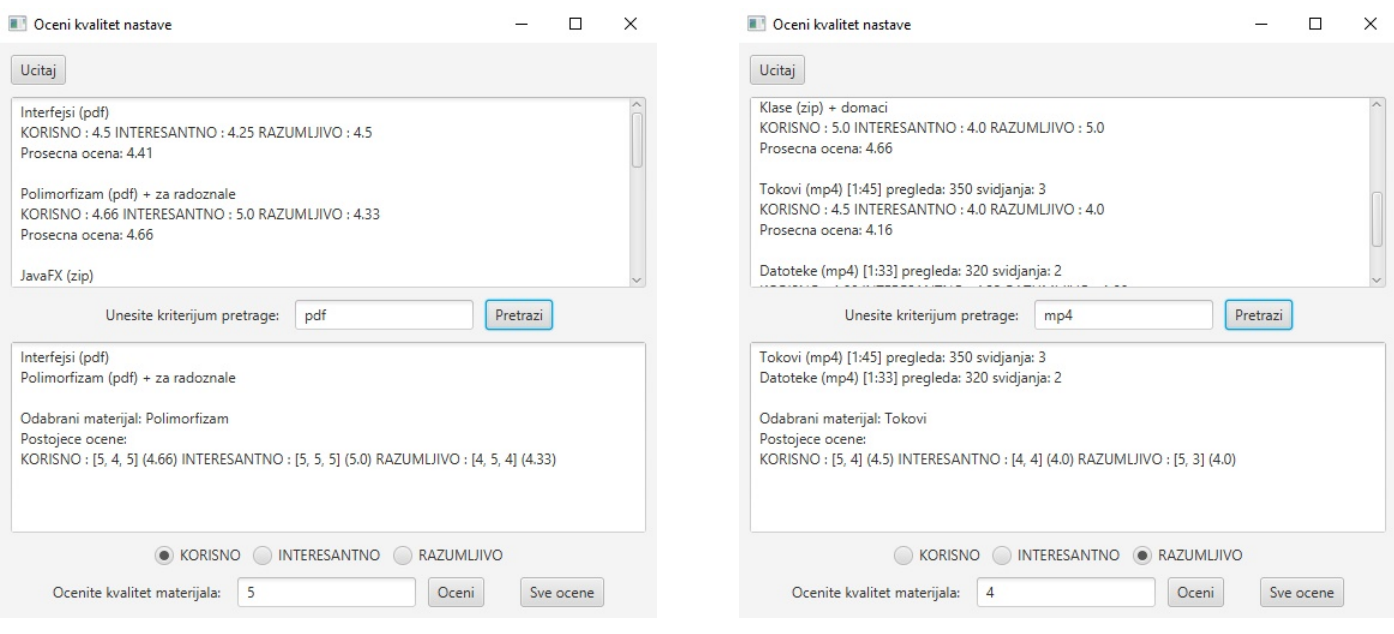

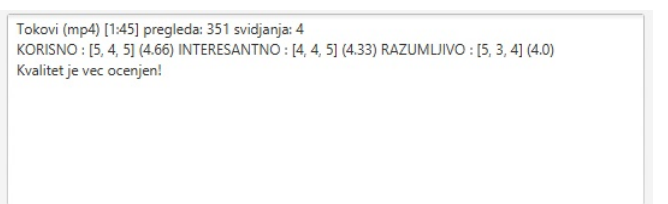

Slika 1: Prikaz materijala i pretraga po kriterijumu Slika 2: Prikaz materijala i pretraga po kriterijumu

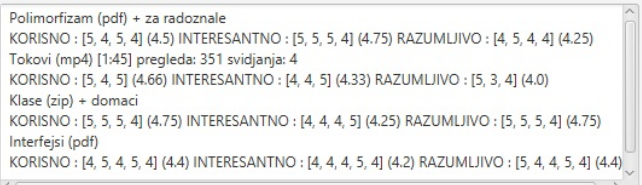

Slika 3: Prikaz ocenjenog odabranog materijala Slika 4: Prikaz svih ocenjenih materijala